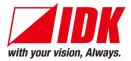

### HDMI Encoder/Decoder

# NJR-P01U Series

NJR-P01UF-T/NJR-P01UF-R NJR-P01UC-T/NJR-P01UC-R

<Command Reference Guide>

Ver.1.0.0

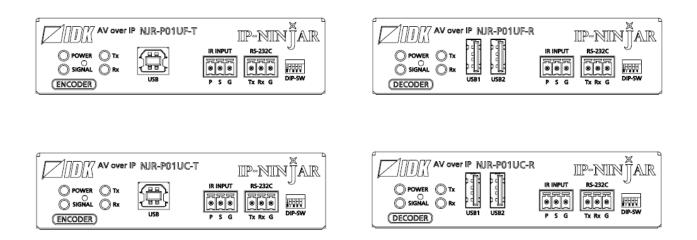

- Thank you for choosing our product.
- To ensure the best performance of this product, please read this user guide fully and carefully before using it and keep this manual together with the product for future reference as needed.

#### **IDK Corporation**

NJR-P01U Series Command Guide

### Trademarks

- The terms HDMI and HDMI High-Definition Multimedia Interface, and the HDMI Logo are trademarks or registered trademarks of HDMI Licensing Administrator, Inc. in the United States and other countries.
- Connection Reset and IP NINJAR are registered trademarks of IDK Corporation in Japan.
- All other company and product names mentioned in this manual are either registered trademarks or trademarks of their respective owners. In this manual, the "®" or "™" marks may not be specified.

# Before reading this manual

- All rights reserved.
- Some information contained in this Command guide such as exact product appearance, communication commands, and so on may differ depending on the product version.
- This Command guide is subject to change without notice. You can download the latest version from IDK's website at: <u>http://www.idkav.com</u>

The reference manual consists of the following two volumes:

- User guide: Please download the User guide from the website above.
   Provides explanations and procedures for operations, installation, connections among devices, I/O adjustment and settings.
- Command guide (this document): Provides explanations and procedures for external control using RS-232C and LAN communications.

# **Table of Contents**

| 1 | F   | How to  | read this Guide                            | 5  |
|---|-----|---------|--------------------------------------------|----|
| 2 | A   | About t | his Guide                                  | 5  |
| 3 | C   | Commu   | unication configuration and Specifications | 6  |
|   | 3.1 | RS-2    | 232C communication                         | 6  |
|   | 3   | .1.1    | Setting up RS-232C communication           | 6  |
|   | 3   | .1.2    | RS-232C connector specification            | 7  |
|   | 3   | .1.3    | RS-232C communication specification        | 7  |
|   | 3.2 | LAN     | I communication                            | 8  |
|   | 3   | .2.1    | Setting up LAN communication               | 8  |
|   | 3   | .2.2    | LAN connector specification 1              | 0  |
|   | 3   | .2.3    | LAN communication specification 1          | 0  |
|   | 3.3 | Con     | trolled by NJR-CTB 1                       | 1  |
|   | 3.4 | Con     | necting LAN cable 1                        | 1  |
| 4 | C   | Comma   | and 1                                      | 2  |
|   | 4.1 | Sum     | 1mary1                                     | 2  |
|   | 4.2 | Corr    | nmand list1                                | 3  |
|   | 4.3 | Setti   | ing items 1                                | 5  |
|   | 4.4 | Para    | ameter input format 1                      | 6  |
|   | 4.5 | Deta    | ails of commands 1                         | 8  |
|   | 4   | .5.1    | Error status 1                             | 8  |
|   | 4   | .5.2    | Basic setting1                             | 9  |
|   |     | 4.5.2.  | .1 Input1                                  | 9  |
|   |     | 4.5.2.  | .2 Output 2                                | 21 |
|   |     | 4.5.2.  | .3 Audio                                   | 24 |
|   |     | 4.5.2.  | .4 EDID                                    | 26 |
|   |     | 4.5.2.  | .5 IR control                              | 31 |
|   |     | 4.5.2.  | .6 RS-232C                                 | 32 |
|   |     | 4.5.2.  | .7 LAN                                     | 33 |
|   |     | 4.5.2.  | .8 Advanced setting                        | 35 |
|   |     | 4.5.2.  | .9 Information                             | 6  |
|   |     |         |                                            |    |

# 1 How to read this Guide

This guide contains the procedure for commanding NJR-P01UF/NJR-P01UC (hereafter referred to as "NJR-P") via RS-232C communication or LAN communication. The NJR-P01UF-T and NJR-P01UC-T refer to encoders while the NJR-P01UF-R and NJR-P01UC-R refer to decoders. If other IP-NINJAR series products are connected, refer to each User Guide.

# 2 About this Guide

This guide contains the procedure for controlling NJR-P using commands via RS-232C communication or LAN communication.

#### Communication commands enable the following main operations:

- · Setting input, output, and audio
- Setting EDID
- Displaying information

# 3 Communication configuration and Specifications

### 3.1 RS-232C communication

The NJR-P can be accessed and controlled via RS-232C communication.

Connecting a control device to the NJR-P's RS-232C connectors enables system control and status queries per the Command List.

### 3.1.1 Setting up RS-232C communication

Follow the procedure below.

- (1) Connect the control device to the RS-232C connector of the NJR-P through an RS-232C cable.
- (2) Set the DIP switch 1 to "ON".
- (3) See the control device according to "[Table 3.1] RS-232C specification".
- (4) Send communication command from the control device to the NJR-P.

You can control the NJR-P and get the status information using communication command.

|                                      | RS-232C cable                                    |  |
|--------------------------------------|--------------------------------------------------|--|
| PC for control<br>(For communication |                                                  |  |
| command)                             | ZIDZ AV OVER IP NJR-POIUF-T IIP-ININ JAR         |  |
|                                      | O POWER         Tx           O SIGNAL         Rx |  |
|                                      | ENCODER USB P S G Tx Rx G DIP-SW                 |  |

NJR-P01UF/C-T or NJR-P01UF/C-R

DIP switch (No.1)

Setting internal connection selection of RS-232C connector

OFF : NJR-P01UF/C-T and NJR-P01UF/C-R are connected

ON : Connected to CPU of <u>NJR-P01UF/C-T</u> and can set NJR-P01UF/C-T Or

Connected to CPU of <u>NJR-P01UF/C-R</u> and can set NJR-P01UF/C-R (Default: OFF)

#### [Fig. 3.1] Setting RS-232C communication

### 3.1.2 RS-232C connector specification

Insert and secure the wires from the RS-232C cable into the supplied 3-pin captive screw connector, and then insert the captive screw connector into the mating connector on the NJR-P.

28 AWG to 16 AWG conductor gauge is recommended. The recommended wire strip length is 0.28 in. (7 mm). Short RTS/CTS and DTR/DSR as needed.

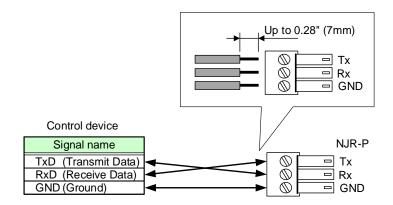

[Fig. 3.2] RS-232C connector

### 3.1.3 RS-232C communication specification

There are two RS-232C modes: control mode (setting NJR-P) and communication mode (controlling peripheral devices). Values for the former mode are fixed as follows and cannot be changed; values for the latter mode are settable.

[See: 4.5.2.6 RS-232C]

| Compliant standard   | RS-232C     |
|----------------------|-------------|
| Baud rate            | 9600 [bps]  |
| Data bit length      | 8 [bit]     |
| Parity check         | None        |
| Stop bit             | 1 [bit]     |
| X parameter          | Invalid     |
| Flow control         | None        |
| Communication method | Full duplex |

#### [Table 3.1] RS-232C specification

### 3.2 LAN communication

The NJR-P can be accessed and controlled through LAN communication.

Connecting a control device to the NJR-P's LAN connector enables system control and status queries using the IP-NINJAR Configurator (configuration software for IP-NINJAR).

For operations from the IP-NINJAR Configurator, refer to the User Guide of IP-NINJAR Configurator.

Please contact us to download the IP-NINJAR Configurator.

#### Note:

When using LAN communication to control the NJR-P, the terminal software cannot be used.

### 3.2.1 Setting up LAN communication

Follow the procedure below.

- (1) Connect the control device to the LAN connector of the NJR-P through a LAN cable.
- (2) Start the IP-NINJAR Configurator in the control device.
- (3) Send communication command from the Maintenance page of the IP-NINJAR Configurator. You can control the NJR-P and get the status information using communication command.

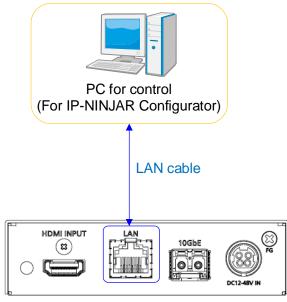

NJR-P01UF/C-T or NJR-P01UF/C-R

[Fig. 3.3] Connecting to LAN cable

| IDK IP-NINJAR Configurator File(F) Help(H)                                                                                                    | – 0 X       |
|----------------------------------------------------------------------------------------------------|-------------|
| IP-NINJAR                                                                                                    |             |
| Local IP Address :         P/N :         NJR-P01UC-R         Firmware :         1.1.1.0/0.15           169.254.140.66         MAC Address :         0016C04C4815                                                                                                    |             |
| IP-NINJAR       Stop         NJR-T01UHD       NIR-T01UHD         NJR-R01UHD       Setting Initialization         NJR-T01UHD       Setting Initialization         NJR-RW01UHD       Exclude Network Settings         NJR-RW01UHD       Reboot         NJR-R04DD       Send Command         NJR-R04HD       Initialization | Clear Clear |
| NJR-AB08DAN         NJR-P01UF-T         ObleCo4C5237         NJR-P01UF-R         ObleCo4C4830         NJR-P01UC-T         ObleCo4C4834         NJR-P01UC-R         ObleCo4C4815                                                                                                    | 3           |

For entering the desired command
 For sending the command to NJR-P
 For displaying the log
 For deleting the log

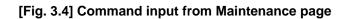

### 3.2.2 LAN connector specification

LAN connector assignment is as follows.

Since Auto MDI/MDI-X that distinguishes and switches straight/cross cables automatically is supported, extra care is not necessary to connect the NJR-P to PC, HUB or the like.

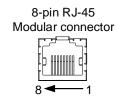

|         | Signal name         |                          |                     |                          |  |
|---------|---------------------|--------------------------|---------------------|--------------------------|--|
| Pin No. | MDI                 |                          | MDI-X               |                          |  |
|         | 1000BASE-T          | 100BASE-TX/10BASE-T      | 1000BASE-T          | 100BASE-TX/10BASE-T      |  |
| 1       | TRX+ (Transmitted & | TX+ (Transmitted data +) | TRX+ (Transmitted & | RX+ (Received data +)    |  |
|         | Received data +)    |                          | Received data +)    |                          |  |
| 2       | TRX- (Transmitted & | TX- (Transmitted data -) | TRX- (Transmitted & | RX- (Received data -)    |  |
|         | Received data -)    |                          | Received data -)    |                          |  |
| 3       | TRX+ (Transmitted & | RX+ (Received data +)    | TRX+ (Transmitted & | TX+ (Transmitted data +) |  |
|         | Received data +)    |                          | Received data +)    |                          |  |
| 4       | TRX+ (Transmitted & | N.C. (Not connected)*    | TRX+ (Transmitted & | N.C. (Not connected)*    |  |
|         | Received data +)    |                          | Received data +)    |                          |  |
| 5       | TRX- (Transmitted & | N.C. (Not connected)*    | TRX- (Transmitted & | N.C. (Not connected)*    |  |
|         | Received data -)    |                          | Received data -)    |                          |  |
| 6       | TRX- (Transmitted & | RX- (Received data -)    | TRX- (Transmitted & | TX- (Transmitted data -) |  |
|         | Received data -)    |                          | Received data -)    |                          |  |
| 7       | TRX+ (Transmitted & | N.C. (Not connected)*    | TRX+ (Transmitted & | N.C. (Not connected)*    |  |
|         | Received data +)    |                          | Received data +)    |                          |  |
| 8       | TRX- (Transmitted & | N.C. (Not connected)*    | TRX- (Transmitted & | N.C. (Not connected)*    |  |
|         | Received data -)    |                          | Received data -)    |                          |  |

\*Not used

#### [Fig. 3.5] LAN connector

#### 3.2.3 LAN communication specification

#### [Table 3.2] Specification of LAN communication

| Physical layer  | 10Base-T (IEEE802.3i)/100Base-TX (IEEE802.3u)/<br>1000Base-T (IEEE802.3ab) |
|-----------------|----------------------------------------------------------------------------|
| Network layer   | ARP, IP, ICMP                                                              |
| Transport layer | UDP                                                                        |

### 3.3 Controlled by NJR-CTB

Connecting a control device to the NJR-CTB's LAN connector enables system control and status queries per the Command List.

For operations from the NJR-CTB, refer to the Command Guide of NJR-CTB.

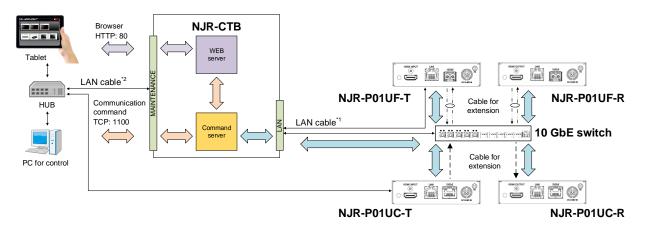

<sup>11</sup> The LAN connector of NJR-CTB should be connected to the LAN connector of NJR-P or the 10 GbE switch. <sup>12</sup> PC for control should be connected to the MAINTENANCE connector of NJR-CTB or the LAN connector of NJR-P.

#### [Fig. 3.6] Controlled by NJR-CTB

### 3.4 Connecting LAN cable

When connecting a LAN cable to NJR-P/NJR-CTB, avoid making a network loop.

The NJR-P send broadcast packets periodically for the purposes of internal system management. \*A broadcast storm occurs when a network is overwhelmed by continuous broadcast traffic resulting in a network meltdown.

During installation, it is important to avoid the creation of network loops. Contact IDK if you require assistance with network implementation.

## 4 Command

### 4.1 Summary

A command consists of "@" ("40" in hexadecimal), 3 or 4 one-byte alphabetical characters (upper and lower cases) followed by parameters (one-byte numbers). For some commands, multiple parameter values can be specified. Processing is executed by sending a delimiter at the end of the command.

Example: @SDT,1,1,1,10000

"," (a comma, "2C" in hex) is indicated between a command and parameter and between two parameters. " " is indicated as a delimiter CR LF (return+line feed, "0D" and "0A" in hex).

#### ■ If an error occurs:

An error response is returned if an undefined command or inappropriate parameter is included.

Example: @SDT,1 4 @ERR,1 4

#### Using as HELP

If only delimiter is sent, command list as the help command is returned.

Example: 🚽

HELP (1/2) ------- I
(INPUT SETTING Command) I
@GDT / @SDT : Getting/Setting No-signal input monitoring I
Signal Detect Time I
@GHE / @SHE : Getting/Setting HDCP input enabled/disabled I
(OUTPUT SETTING Command) I
@GDM / @SDM : Getting/Setting Output mode I
(AUDIO Command) I
@GAM / @SAM : Getting mute status of digital audio output I
Muting/unmuting digital audio output I

### 4.2 Command list

#### Error status

| Command | Function     | Page |
|---------|--------------|------|
| @ERR    | Error status | 18   |

#### Input

| Command     | Function                    | Page |
|-------------|-----------------------------|------|
| @GDT / @SDT | No-signal input monitoring  | 19   |
| @GHE / @SHE | HDCP input enabled/disabled | 20   |

#### Output

| Command     | Function                   | Page |
|-------------|----------------------------|------|
| @GDM / @SDM | Output mode                | 21   |
| @GEN / @SEN | HDCP output                | 22   |
| @GHM / @SHM | Hot plug ignoring duration | 23   |

#### Audio

| Command       | Function                             | Page |
|---------------|--------------------------------------|------|
| @GAM / @SAM   | Muting/unmuting digital audio output | 24   |
| @GAAS / @SAAS | Output audio                         | 25   |

#### EDID

| Command     | Function              | Page |
|-------------|-----------------------|------|
| @GVF/@SVF   | EDID resolution       | 26   |
| @GWX/@SWX   | Selecting WXGA mode   | 27   |
| @GDI / @SDI | Deep Color            | 27   |
| @GAF / @SAF | Audio format          | 28   |
| @GSP/@SSP   | Speaker configuration | 29   |

#### IR control

| Command     | Function   | Page |
|-------------|------------|------|
| @GIR / @SIR | IR control | 31   |

#### ■ RS-232C

| Command       | Function              | Page |
|---------------|-----------------------|------|
| @GCTB / @SCTB | RS-232C communication | 32   |

#### LAN

| Command     | Function    | Page |
|-------------|-------------|------|
| @GIP / @SIP | LAN         | 33   |
| @GMC        | MAC address | 34   |

#### Advanced setting

| Command | Function       | Page |
|---------|----------------|------|
| @CLRC   | Initialization | 35   |
| @RBTC   | Reboot         | 35   |

#### Information

| Command | Function     | Page |
|---------|--------------|------|
| @GSS    | I/O status   | 36   |
| @GES    | Monitor EDID | 39   |
| @GIV    | Version      | 40   |

### 4.3 Setting items

Some setting items can be controlled via RS-232C; the others cannot be controlled.

#### [Table 4.1] Available setting method

Command: Command input, GUI: IP-NINJAR Configurator GUI operation, WEB&C: WEB browser and command input, No: Not supported, -: N/A

|               | Setting method |               |         |
|---------------|----------------|---------------|---------|
|               | NJI            | R-P           | NJR-CTB |
| Command       |                | LAN           |         |
|               | RS-232C        | (IP-NINJAR    | LAN     |
|               |                | Configurator) |         |
|               | In             | out           |         |
| @GDT / @SDT   | Command        | Command       | WEB&C   |
| @GHE / @SHE   | Command        | Command       | WEB&C   |
|               | Ou             | tput          |         |
| @GDM / @SDM   | Command        | Command       | WEB&C   |
| @GEN / @SEN   | Command        | Command       | WEB&C   |
| @GHM / @SHM   | Command        | Command       | WEB&C   |
|               | Au             | dio           |         |
| @GAM / @SAM   | Command        | Command       | WEB&C   |
| @GAAS / @SAAS | No             | GUI           | WEB&C   |
|               | EC             | DID           |         |
| @GVF/@SVF     | Command        | Command       | WEB&C   |
| @GWX / @SWX   | Command        | Command       | WEB&C   |
| @GDI / @SDI   | Command        | Command       | WEB&C   |
| @GAF / @SAF   | Command        | Command       | WEB&C   |
| @GSP / @SSP   | Command        | Command       | WEB&C   |
|               | IR co          | ontrol        |         |
| @GIR / @SIR   | Command        | Command       | WEB&C   |
|               | RS-2           | 232C          |         |
| @GCTB / @SCTB | No             | GUI           | WEB&C   |
|               | LA             | ٨N            |         |
| @GIP / @SIP   | No             | GUI           | WEB&C   |
| @GMC          | No             | GUI           | WEB&C   |
|               | Advance        | ed setting    |         |
| @CLRC         | No             | GUI           | WEB&C   |
| @RBTC         | No             | GUI           | WEB&C   |
|               | Inform         | nation        |         |
| @GSS          | Command        | Command       | WEB&C   |
| @GES          | Command        | Command       | WEB&C   |
| 0020          | Command        | Command       |         |

### 4.4 Parameter input format

Parameter input formats are common for each setting.

If a command is input from the RS-232C connector of NJR-P or from the LAN connector using the IP-NINJAR Configurator (Software for setting IP-NINJAR), "1" fixed is specified to "ch" (channel) because only one NJR-P can be controlled.

If a command is input from the NJR-CTB, any channel can be specified because multiple NJR-P devices that are connected over a network switch can be controlled.

Example:

| Format    | @SAM, device, ch, port, mute 🚽                                                  |  |
|-----------|---------------------------------------------------------------------------------|--|
| Parameter | device: Model                                                                   |  |
|           | 1 = NJR-P01UF/C-T, 2 = NJR-P01UF/C-R                                            |  |
|           | ch: Channel                                                                     |  |
|           | 1 to 512 = Channel 1 to Channel 512                                             |  |
|           | If a command is input from the RS-232C connector of NJR-P or from the IP-NINJAR |  |
|           | Configurator, "1" is set (fixed).                                               |  |
|           | port: Connector                                                                 |  |
|           | "1" fixed                                                                       |  |
|           | mute: Audio mute                                                                |  |
|           | 0 = Mute OFF [Default], 1 = Mute ON                                             |  |

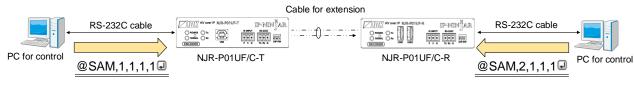

[Fig. 4.1] Command input from RS-232C

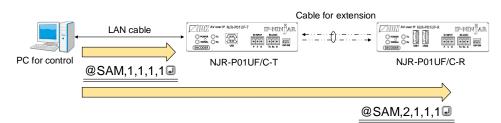

[Fig. 4.2] Command input from IP-NINJAR Configurator

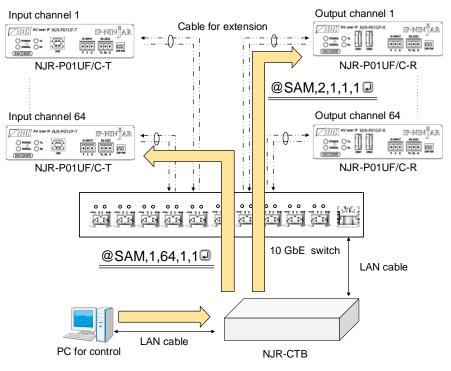

[Fig. 4.3] Command input from NJR-CTB

### 4.5 Details of commands

### 4.5.1 Error status

| @ERR         | Error status                            |                                    |  |
|--------------|-----------------------------------------|------------------------------------|--|
| Format       | Return value only                       |                                    |  |
| Return value | @ERR, error 🚽                           |                                    |  |
| Parameter    | error: Error status                     | error: Error status                |  |
|              | 1 = Erroneous parameter format or value |                                    |  |
|              | 2 = Undefined command or wrong format   |                                    |  |
|              | 3 = Currently cannot be used            |                                    |  |
|              | 99 = Error other than errors above      | 99 = Error other than errors above |  |
| Example      | @GAM 🖃                                  | Sending @GAM command               |  |
|              | @ERR,1 🚽                                | Parameter error                    |  |
| Remarks      | -                                       |                                    |  |

### 4.5.2 Basic setting

### 4.5.2.1 Input

| @GDT / @SDT  | No-signal input monitoring                                                             |                                           |  |
|--------------|----------------------------------------------------------------------------------------|-------------------------------------------|--|
| Function     | Getting                                                                                | Setting                                   |  |
| Format       | @GDT, device, ch, port 🚽                                                               | @SDT, device, ch, port, time 🚽            |  |
| Return value | @GDT, device, ch, port, time 🚽                                                         | @SDT, device, ch, port, time 🚽            |  |
| Parameter    | device: Model                                                                          |                                           |  |
|              | "1" fixed                                                                              |                                           |  |
|              | ch: Input channel                                                                      |                                           |  |
|              | 1 to 512 = Input channel 1 to Input cha                                                | nnel 512                                  |  |
|              | If a command is input from the RS-232C c                                               | onnector of NJR-P01UF/C-T or from the     |  |
|              | IP-NINJAR Configurator, "1" is set (fixed).                                            |                                           |  |
|              | port: Input connector                                                                  |                                           |  |
|              | "1" fixed                                                                              |                                           |  |
|              | time: No-signal input monitoring                                                       |                                           |  |
|              | 0 = OFF, 2000 to 15000 = 2 sec. to 15 sec. [Default] 10000 = 10 sec.                   |                                           |  |
|              | Set this value by the 1000 ms. If you set a value other than 0 for the lower 3 digits, |                                           |  |
|              | these values will be rounded down.                                                     |                                           |  |
|              | (For example, if you set it to 2955, the mor                                           | nitoring time is set to 2000 ms.)         |  |
| Example      | @GDT,1,1,1 🖵                                                                           | Getting the no-signal input monitoring of |  |
|              |                                                                                        | Channel 1                                 |  |
|              | @GDT,1,1,1,6000 🚽                                                                      | 6000 ms. (6 seconds)                      |  |
|              | @SDT,1,1,1,6000 🚽                                                                      | Setting the no-signal monitoring of       |  |
|              |                                                                                        | Channel 1 to 6000 ms. (6 seconds)         |  |
|              | @SDT,1,1,1,6000 🖵                                                                      | Completed                                 |  |
| Remarks      | The NJR-P01UF/C-R does not support this                                                | s command.                                |  |

| @GHE / @SHE  | HDCP input enabled/disabled                                                   |                                         |  |
|--------------|-------------------------------------------------------------------------------|-----------------------------------------|--|
| Function     | Getting                                                                       | Setting                                 |  |
| Format       | @GHE, device, ch, port 🚽                                                      | @SHE, device, ch, port, hdcp 🚽          |  |
| Return value | @GHE, device, ch, port, hdcp 🚽                                                | @SHE, device, ch, port, hdcp 🕘          |  |
| Parameter    | device: Model                                                                 |                                         |  |
|              | "1" fixed                                                                     |                                         |  |
|              | ch: Input channel                                                             |                                         |  |
|              | 1 to 512 = Input channel 1 to Input chan                                      | nnel 512                                |  |
|              | If a command is input from the RS-232C connector of NJR-P01UF/C-T or from the |                                         |  |
|              | IP-NINJAR Configurator, "1" is set (fixed).                                   |                                         |  |
|              | port: Input connector<br>"1" fixed                                            |                                         |  |
|              |                                                                               |                                         |  |
|              | hdcp: HDCP input enabled/disabled                                             |                                         |  |
|              | 0 = DISABLE, 1 = ENABLE [Default]                                             |                                         |  |
| Example      | @GHE,1,1,1 🚽                                                                  | Getting the HDCP input enabled/disabled |  |
|              |                                                                               | of Channel 1                            |  |
|              | @GHE,1,1,1,0 🖵                                                                | HDCP disabled                           |  |
|              | @SHE,1,1,1,0 🖃                                                                | Setting the HDCP input of Channel 1 to  |  |
|              |                                                                               | be disabled                             |  |
|              | @SHE,1,1,1,0 🖵                                                                | Completed                               |  |
| Remarks      | The NJR-P01UF/C-R does not support this command.                              |                                         |  |

#### 4.5.2.2 Output

| @GDM / @SDM  | Output mode                                                                                |                                         |  |
|--------------|--------------------------------------------------------------------------------------------|-----------------------------------------|--|
| Function     | Getting                                                                                    | Setting                                 |  |
| Format       | @GDM, device, ch, reserved 🖵                                                               | @SDM, device, ch, port, mode 🚽          |  |
| Return value | @GDM, device, ch, reserved, mode_1 (,                                                      | @SDM, device, ch, port, mode 🚽          |  |
|              | mode_2) 🚽                                                                                  |                                         |  |
| Parameter    | device: Model                                                                              |                                         |  |
|              | 1 = NJR-P01UF/C-T, 2 = NJR-P01UF/C-R<br>ch: Channel<br>1 to 512 = Channel 1 to Channel 512 |                                         |  |
|              |                                                                                            |                                         |  |
|              |                                                                                            |                                         |  |
|              | If a command is input from the RS-232C c                                                   | onnector of NJR-P or from the IP-NINJAR |  |
|              | Configurator, "1" is set (fixed).<br>reserved: Reservation                                 |                                         |  |
|              |                                                                                            |                                         |  |
|              | "1" fixed                                                                                  |                                         |  |
|              | port: Output connector                                                                     |                                         |  |
|              | "1" fixed                                                                                  |                                         |  |
|              | mode_1 to mode_2, mode: Output mode                                                        |                                         |  |
|              | 0 = AUTO [Default], 1 = DVI output, 2 = RGB output,                                        |                                         |  |
|              | 3 = YCbCr4:2:2 output, 4 = YCbCr4:4:4 output, 5 = YCbCr4:2:0 output                        |                                         |  |
|              | NJR-P01UF/C-T:                                                                             |                                         |  |
|              | mode_1 = Output connector for extension, mode_2 = Reservation                              |                                         |  |
|              | NJR-P01UF/C-R:                                                                             |                                         |  |
|              | mode_1 = HDMI output connector                                                             |                                         |  |
| Example      | @GDM,1,1,1 🖵                                                                               | Getting the output mode of              |  |
|              |                                                                                            | NJR-P01UF/C-T Channel 1 output          |  |
|              |                                                                                            | connector for extension                 |  |
|              | @GDM,1,1,1,0,0 🖵                                                                           | AUTO                                    |  |
|              | @GDM,2,1,1 🚽                                                                               | Getting the output mode of              |  |
|              |                                                                                            | NJR-P01UF/C-R Channel 1 HDMI output     |  |
|              |                                                                                            | connector                               |  |
|              | @GDM,2,1,1,0                                                                               | AUTO                                    |  |
|              | @SDM,2,1,1,4 🖃                                                                             | Setting the output mode of              |  |
|              |                                                                                            | NJR-P01UF/C-R Channel 1 HDMI output     |  |
|              |                                                                                            | connector to YCbCr4:4:4 output          |  |
|              | @SDM,2,1,1,4                                                                               | Completed                               |  |
| Remarks      | -                                                                                          |                                         |  |

| @GEN / @SEN  | HDCP output                                             |                                         |  |
|--------------|---------------------------------------------------------|-----------------------------------------|--|
| Function     | Getting                                                 | Setting                                 |  |
| Format       | @GEN, device, ch, reserved 🚽                            | @SEN, device, ch, port, hdcp 🚽          |  |
| Return value | @GEN, device, ch, reserved, hdcp 🚽                      | @SEN, device, ch, port, hdcp 🚽          |  |
| Parameter    | device: Model                                           |                                         |  |
|              | "2" fixed                                               |                                         |  |
|              | ch: Channel                                             |                                         |  |
|              | 1 to 512 = Channel 1 to Channel 512                     |                                         |  |
|              | If a command is input from the RS-232C co               | onnector of NJR-P01UF/C-R or from the   |  |
|              | IP-NINJAR Configurator, "1" is set (fixed).             |                                         |  |
|              | reserved: Reservation                                   |                                         |  |
|              | "1" fixed                                               |                                         |  |
|              | port: Output connector                                  |                                         |  |
|              | "1" fixed<br>hdcp: HDCP output                          |                                         |  |
|              |                                                         |                                         |  |
|              | 1 = ALWAYS [Default], 2 = HDCP INPUT ONLY, 3 = HDCP 2.2 |                                         |  |
| Example      | @GEN,2,1,1 🚽                                            | Getting the HDCP output of Channel 1    |  |
|              | @GEN,2,1,1,1 🚽                                          | ALWAYS                                  |  |
|              | @SEN,2,1,1,2 🚽                                          | Setting the HDCP output of Channel 1 to |  |
|              |                                                         | HDCP INPUT ONLY                         |  |
|              | @SEN,2,1,1,2 🕘                                          | Completed                               |  |
| Remarks      | The NJR-P01UF/C-T does not support this command.        |                                         |  |

| @GHM / @SHM  | Hot plug ignoring duration                                                                                                    |                                           |  |
|--------------|----------------------------------------------------------------------------------------------------|-------------------------------------------|--|
| Function     | Getting                                                                                                    | Setting                                   |  |
| Format       | @GHM, device, ch, reserved 🖵                                                                                                    | @SHM, device, ch, port, time 🖵            |  |
| Return value | @GHM, device, ch, reserved, time 🚽                                                                                                    | @SHM, device, ch, port, time 🚽            |  |
| Parameter    | device: Model                                                                                                    |                                           |  |
|              | "2" fixed                                                                                                    |                                           |  |
|              | ch: Channel                                                                                                    |                                           |  |
|              | 1 to 512 = Channel 1 to Channel 512                                                                                                    |                                           |  |
|              | If a command is input from the RS-232C                                                                                                    | connector of NJR-P01UF/C-R or from the    |  |
|              | IP-NINJAR Configurator, "1" is set (fixed)                                                                                                    | ).                                        |  |
|              | reserved: Reservation                                                                                                    | reserved: Reservation                     |  |
|              | <ul> <li>"1" fixed</li> <li>port: Output connector</li> <li>"1" fixed</li> <li>time: Masking time</li> <li>0 = OFF (No ignoring request signals) [Default],</li> <li>2000 to 15000 = 2 sec. to 15 sec.</li> <li>Set this value by the 1000 ms. If you set a value other than 0 for the lower 3 digit these values will be rounded down.</li> </ul> |                                           |  |
|              |                                                                                                    |                                           |  |
|              |                                                                                                    |                                           |  |
|              |                                                                                                    |                                           |  |
|              |                                                                                                    |                                           |  |
|              |                                                                                                    |                                           |  |
|              |                                                                                                    |                                           |  |
|              |                                                                                                    |                                           |  |
|              | (For example, if you set it to 2955, the monitoring time is set to 2000 ms.)                                                                                                    |                                           |  |
| Example      | @GHM,2,1,1 🚽                                                                                                    | Getting the hot plug ignoring duration of |  |
|              |                                                                                                    | Channel 1                                 |  |
|              | @GHM,2,1,1,2000 🖵                                                                                                    | For 2 seconds                             |  |
|              | @SHM,2,1,1,0 🚽                                                                                                    | Setting the hot plug ignoring duration of |  |
|              |                                                                                                    | Channel 1 to OFF                          |  |
|              | @SHM,2,1,1,0 🖃                                                                                                    | Completed                                 |  |
| Remarks      | The NJR-P01UF/C-T does not support this command.                                                                                                    |                                           |  |

#### 4.5.2.3 Audio

| @GAM / @SAM  | Muting/unmuting digital audio output      |                                         |  |  |  |  |
|--------------|-------------------------------------------|-----------------------------------------|--|--|--|--|
| Function     | Getting                                   | Setting                                 |  |  |  |  |
| Format       | @GAM, device, ch, port 🚽                  | @SAM, device, ch, port, mute 🚽          |  |  |  |  |
| Return value | @GAM, device, ch, port, mute 🚽            | @SAM, device, ch, port, mute 🚽          |  |  |  |  |
| Parameter    | device: Model                             |                                         |  |  |  |  |
|              | 1 = NJR-P01UF/C-T, 2 = NJR-P01UF/C        | C-R                                     |  |  |  |  |
|              | ch: Channel                               |                                         |  |  |  |  |
|              | 1 to 512 = Channel 1 to Channel 512       |                                         |  |  |  |  |
|              | If a command is input from the RS-232C co | onnector of NJR-P or from the IP-NINJAR |  |  |  |  |
|              | Configurator, "1" is set (fixed).         |                                         |  |  |  |  |
|              | port: Connector                           |                                         |  |  |  |  |
|              | "1" fixed                                 |                                         |  |  |  |  |
|              | mute: Audio mute                          |                                         |  |  |  |  |
|              | 0 = Mute OFF [Default], 1 = Mute ON       |                                         |  |  |  |  |
| Example      | @GAM,1,1,1 🕘                              | Getting the audio mute of               |  |  |  |  |
|              |                                           | NJR-P01UF/C-T Channel 1                 |  |  |  |  |
|              | @GAM,1,1,1,0 🚽                            | Mute OFF                                |  |  |  |  |
|              | @SAM,1,1,1,0 🚽                            | Setting the audio mute of               |  |  |  |  |
|              |                                           | NJR-P01UF/C-T Channel 1 to OFF          |  |  |  |  |
|              | @SAM,1,1,1,0 🚽                            | Completed                               |  |  |  |  |
| Remarks      | -                                         |                                         |  |  |  |  |

| @GAAS/       | Output audio                                                   |                                          |  |  |  |  |
|--------------|----------------------------------------------------------------|------------------------------------------|--|--|--|--|
| @SAAS        |                                                                |                                          |  |  |  |  |
| Function     | Getting                                                        | Setting                                  |  |  |  |  |
| Format       | @GAAS, device, ch, reserved_1 🚽                                | @SAAS, device, ch, reserved_1,           |  |  |  |  |
|              |                                                                | reserved_2, digital 🚽                    |  |  |  |  |
| Return value | @GAAS, device, ch, reserved_1,                                 | @SAAS, device, ch, reserved_1,           |  |  |  |  |
|              | reserved_2, digital 🚽                                          | reserved_2, digital 🚽                    |  |  |  |  |
| Parameter    | device: Model                                                  |                                          |  |  |  |  |
|              | "2" fixed                                                      |                                          |  |  |  |  |
|              | ch: Channel                                                    |                                          |  |  |  |  |
|              | 1 to 512 = Channel 1 to Channel 512                            | 2                                        |  |  |  |  |
|              | reserved_1: Reservation                                        |                                          |  |  |  |  |
|              | "1" fixed                                                      |                                          |  |  |  |  |
|              | reserved_2: Reservation                                        |                                          |  |  |  |  |
|              | "0" fixed                                                      |                                          |  |  |  |  |
|              | digital: Digital audio output connector                        |                                          |  |  |  |  |
|              | 0 = Analog input audio, 1 = Digital in                         | put audio [Default]                      |  |  |  |  |
| Example      | @GAAS,2,1,1 🚽                                                  | Getting the output audio of Channel 1    |  |  |  |  |
|              | @GAAS,2,1,1,0,1 🚽                                              | Digital input audio is output from the   |  |  |  |  |
|              |                                                                | digital audio output connector           |  |  |  |  |
|              | @SAAS,2,1,1,0,1 🖵                                              | Setting the Channel 1 to output digital  |  |  |  |  |
|              |                                                                | input audio                              |  |  |  |  |
|              | @SAAS,2,1,1,0,1 🖃                                              | Completed                                |  |  |  |  |
| Remarks      | The NJR-P01UF/C-T does not support t                           | his command.                             |  |  |  |  |
|              | This command can be input only via the NJR-CTB command server. |                                          |  |  |  |  |
|              | Commands for analog input audio can b                          | e used when using the NJR-P01UF/C-R with |  |  |  |  |
|              | other IP-NINJAR series products.                               |                                          |  |  |  |  |

#### 4.5.2.4 EDID

| @GVF / @SVF  | EDID resolution                                                             |                                          |  |  |  |  |
|--------------|-----------------------------------------------------------------------------|------------------------------------------|--|--|--|--|
| Function     | Getting                                                                     | Setting                                  |  |  |  |  |
| Format       | @GVF, device, ch, port 🚽                                                    | @SVF, device, ch, port, resolution 🚽     |  |  |  |  |
| Return value | @GVF, device, ch, port, resolution 🚽                                        | @SVF, device, ch, port, resolution 🚽     |  |  |  |  |
| Parameter    | device: Model                                                               |                                          |  |  |  |  |
|              | "1" fixed                                                                   |                                          |  |  |  |  |
|              | ch: Input channel                                                           |                                          |  |  |  |  |
|              | 1 to 512 = Input channel 1 to Input cha                                     | annel 512                                |  |  |  |  |
|              | If a command is input from the RS-232C of                                   | connector of NJR-P01UF/C-T or from the   |  |  |  |  |
|              | IP-NINJAR Configurator, "1" is set (fixed).                                 |                                          |  |  |  |  |
|              | port: Input connector                                                       |                                          |  |  |  |  |
|              | "1" fixed                                                                   |                                          |  |  |  |  |
|              | resolution: EDID resolution                                                 |                                          |  |  |  |  |
|              | 1 = Copied EDID1,                                                           |                                          |  |  |  |  |
|              | 5 = 1080p@50/59.94/60 (1920x1080),                                          |                                          |  |  |  |  |
|              | 6 = 720p@50/59.94/60 (1280x720),                                            |                                          |  |  |  |  |
|              | 7 = 1080i@50/59.94/60 (1920x1080),                                          |                                          |  |  |  |  |
|              | 10 = SVGA (800x600),                                                        | 11 = XGA (1024x768),                     |  |  |  |  |
|              | 12 = VESA720 (1280x720), $13 = WXGA (1280x768),$                            |                                          |  |  |  |  |
|              | 14 = WXGA (1280x800),                                                       | 15 = Quad-VGA (1280x960),                |  |  |  |  |
|              | 16 = SXGA (1280x1024),                                                      | 17 = WXGA (1360x768/1366x768),           |  |  |  |  |
|              | 18 = SXGA+ (1400x1050),                                                     | 19 = WXGA + (1440x900),                  |  |  |  |  |
|              | 20 = WXGA++ (1600x900),                                                     | 21 = UXGA (1600x1200),                   |  |  |  |  |
|              | 22 = WSXGA+ (1680x1050),                                                    | 23 = VESA1080 (1920x1080),               |  |  |  |  |
|              | 24 = WUXGA (1920x1200),                                                     | 25 = QWXGA (2048x1152),                  |  |  |  |  |
|              | 26 = WQHD (2560x1440), 27 = WQXGA (2560x1600),                              |                                          |  |  |  |  |
|              | 43 = 2160p@50/59.94/60 - 4:2:0 (3840x2160),                                 |                                          |  |  |  |  |
|              | $44 = 4096 \times 2160 @ 50/59.94/60 - 4:2:0,$                              | ·0400) [D-6]4]                           |  |  |  |  |
|              | 45 = 2160p@50/59.94/60 - 4:4:4 (3840)<br>46 = 4096x2160@50/59.94/60 - 4:4:4 | x2160) [Default],                        |  |  |  |  |
| Example      | @GVF,1,1,1 d                                                                | Getting the EDID resolution of Channel 1 |  |  |  |  |
| Example      | @GVF,1,1,1,24                                                               | WUXGA                                    |  |  |  |  |
|              | @SVF,1,1,1,24 @                                                             | Setting the EDID resolution of Channel 1 |  |  |  |  |
|              | © 3 VI , I, I, I, I, Z4 ©                                                   | to WUXGA                                 |  |  |  |  |
|              | @SVF,1,1,1,24 🖵                                                             | Completed                                |  |  |  |  |
| Remarks      | The NJR-P01UF/C-R does not support thi                                      | •                                        |  |  |  |  |
|              | Select EDID of 1360x768 and 1366x768 using "@GWX / @SWX Selecting WXGA      |                                          |  |  |  |  |
|              | mode".                                                                      |                                          |  |  |  |  |

| @GWX / @SWX  | Selecting WXGA mode                              |                                       |  |  |  |
|--------------|--------------------------------------------------|---------------------------------------|--|--|--|
| Function     | Getting                                          | Setting                               |  |  |  |
| Format       | @GWX, device, ch, port 🚽                         | @SWX, device, ch, port, mode 🖵        |  |  |  |
| Return value | @GWX, device, ch, port, mode 🖵                   | @SWX, device, ch, port, mode 🕘        |  |  |  |
| Parameter    | device: Model                                    |                                       |  |  |  |
|              | "1" fixed                                        |                                       |  |  |  |
|              | ch: Input channel                                |                                       |  |  |  |
|              | 1 to 512 = Input channel 1 to Input chan         | nnel 512                              |  |  |  |
|              | If a command is input from the RS-232C co        | onnector of NJR-P01UF/C-T or from the |  |  |  |
|              | IP-NINJAR Configurator, "1" is set (fixed).      |                                       |  |  |  |
|              | port: Input connector                            |                                       |  |  |  |
|              | "1" fixed                                        |                                       |  |  |  |
|              | mode: Selecting WXGA mode                        |                                       |  |  |  |
|              | 0 = 1360x768 [Default], 1 = 1366x768             | 3                                     |  |  |  |
| Example      | @GWX,1,1,1 🖃                                     | Getting the WXGA mode of Channel 1    |  |  |  |
|              | @GWX,1,1,1,0 🖃                                   | 1360x768                              |  |  |  |
|              | @SWX,1,1,1,0                                     |                                       |  |  |  |
|              | 1360x768                                         |                                       |  |  |  |
|              | @SWX,1,1,1,0 I Completed                         |                                       |  |  |  |
| Remarks      | The NJR-P01UF/C-R does not support this command. |                                       |  |  |  |

| @GDI / @SDI  | Deep Color                                       |                                         |  |  |  |
|--------------|--------------------------------------------------|-----------------------------------------|--|--|--|
| Function     | Getting                                          | Setting                                 |  |  |  |
| Format       | @GDI, device, ch, port 🚽                         | @SDI, device, ch, port, color 🚽         |  |  |  |
| Return value | @GDI, device, ch, port, color 🚽                  | @SDI, device, ch, port, color 🚽         |  |  |  |
| Parameter    | device: Model                                    |                                         |  |  |  |
|              | "1" fixed                                        |                                         |  |  |  |
|              | ch: Input channel                                |                                         |  |  |  |
|              | 1 to 512 = Input channel 1 to Input cha          | annel 512                               |  |  |  |
|              | If a command is input from the RS-232C of        | connector of NJR-P01UF/C-T or from the  |  |  |  |
|              | IP-NINJAR Configurator, "1" is set (fixed).      |                                         |  |  |  |
|              | port: Input connector                            |                                         |  |  |  |
|              | "1" fixed                                        |                                         |  |  |  |
|              | color: Color depth                               |                                         |  |  |  |
|              | 0 = 24-BIT COLOR [Default], 1 = 30-              | BIT COLOR, 2 = 36-BIT COLOR             |  |  |  |
| Example      | @GDI,1,1,1 🖃                                     | Getting the color depth of Channel 1    |  |  |  |
|              | @GDI,1,1,1,0 🚽                                   | 24-BIT COLOR                            |  |  |  |
|              | @SDI,1,1,1,0 🚽                                   | Setting the color depth of Channel 1 to |  |  |  |
|              |                                                  | 24-BIT COLOR                            |  |  |  |
|              | @SDI,1,1,1,0 	Completed                          |                                         |  |  |  |
| Remarks      | The NJR-P01UF/C-R does not support this command. |                                         |  |  |  |

| @GAF / @SAF  | Audio format                                                               |                     |                                       |  |  |  |
|--------------|----------------------------------------------------------------------------|---------------------|---------------------------------------|--|--|--|
| Function     | Getting                                                                    |                     | Setting                               |  |  |  |
| Format       | @GAF, device, ch, port                                                     | 4                   | @SAF, device, ch, port, format_1,     |  |  |  |
|              |                                                                            |                     | frequency_1 (, format_2,              |  |  |  |
|              |                                                                            |                     | frequency_2···)                       |  |  |  |
| Return value | @GAF, device, ch, port, f                                                  | ormat_1,            | @SAF, device, ch, port, format_1,     |  |  |  |
|              | frequency_1 (, format_2,                                                   |                     | frequency_1 (, format_2,              |  |  |  |
|              | frequency_2···)                                                            |                     | frequency_2···)                       |  |  |  |
| Parameter    | device: Model                                                              | I                   | · · · · · ·                           |  |  |  |
|              | "1" fixed                                                                  |                     |                                       |  |  |  |
|              | ch: Input channel                                                          |                     |                                       |  |  |  |
|              | 1 to 512 = Input chan                                                      | nel 1 to Input chan | nel 512                               |  |  |  |
|              |                                                                            | •                   | onnector of NJR-P01UF/C-T or from the |  |  |  |
|              | IP-NINJAR Configurator,                                                    |                     |                                       |  |  |  |
|              | port: Input connector                                                      |                     |                                       |  |  |  |
|              | "1" fixed                                                                  |                     |                                       |  |  |  |
|              | format_1 to format_7: Audio format                                         |                     |                                       |  |  |  |
|              |                                                                            | = Dolby Digital,    | 2 = AAC,                              |  |  |  |
|              | 3 = Dolby Digital+, 4 = DTS, 5 = DTS-HD,                                   |                     |                                       |  |  |  |
|              | 6 = Dolby TrueHD                                                           |                     |                                       |  |  |  |
|              | [Default] Only PCM can be output                                           |                     |                                       |  |  |  |
|              | frequency_1 to frequency_7: Maximum sampling frequency                     |                     |                                       |  |  |  |
|              | 0 = OFF, 1 =                                                               | = 32 kHz, 2 =       | = 44.1 kHz, 3 = 48 kHz,               |  |  |  |
|              | 4 = 88.2 kHz, 5 =                                                          | = 96 kHz,   6 =     | = 176.4 kHz, 7 = 192 kHz              |  |  |  |
|              | [Default] PCM: 48 kHz                                                      | z, others: OFF      |                                       |  |  |  |
|              | "OFF": Only setting comn                                                   | nand (@SAF) can     | be used.                              |  |  |  |
|              | Maximum settable sampl                                                     | ng frequency dep    | ends on audio format.                 |  |  |  |
|              | Audio format                                                               | Maxim               | num sampling frequency (kHz)          |  |  |  |
|              | PCM                                                                        | 32/44.1/48/88.2/    | /96/176.4/192                         |  |  |  |
|              | Dolby Digital                                                              | OFF/32/44.1/48      |                                       |  |  |  |
|              | AAC                                                                        | OFF/32/44.1/48      | /88.2/96                              |  |  |  |
|              | Dolby Digital+                                                             | OFF/32/44.1/48      |                                       |  |  |  |
|              | DTS                                                                        | OFF/32/44.1/48      |                                       |  |  |  |
|              | DTS-HD                                                                     | OFF/44.1/48/88      |                                       |  |  |  |
|              | Diby TrueHD         OFF/44.1/48/88.2/96/176.4/192                          |                     |                                       |  |  |  |
|              |                                                                            | 1 2                 |                                       |  |  |  |
|              | Getting commands : The                                                     | set audio formats   | and maximum sampling frequency is     |  |  |  |
|              | retu                                                                       | rned                |                                       |  |  |  |
|              | Setting commands : Send the desired audio formats and the maximum sampling |                     |                                       |  |  |  |
|              | frequencies                                                                |                     |                                       |  |  |  |

| @GAF / @SAF | Audio format (Cont'd)                            |                                          |  |
|-------------|--------------------------------------------------|------------------------------------------|--|
| Example     | @GAF,1,1,1 🚽                                     | Getting the audio format that can be     |  |
|             |                                                  | output to Channel 1                      |  |
|             | @GAF,1,1,1,0,7 🖃                                 | Up to PCM 192 kHz                        |  |
|             | @SAF,1,1,1,4,3 🚽                                 | Setting the Channel 1 to output audio up |  |
|             |                                                  | to PCM and DTS 48 kHz                    |  |
|             |                                                  | (The maximum PCM sampling frequency      |  |
|             |                                                  | is not changed.)                         |  |
|             | @SAF,1,1,1,4,3 🚽                                 | Completed                                |  |
| Remarks     | The NJR-P01UF/C-R does not support this command. |                                          |  |

| @GSP / @SSP  | Speaker configuration                       |                                             |  |  |  |  |
|--------------|---------------------------------------------|---------------------------------------------|--|--|--|--|
| Function     | Getting                                     | Setting                                     |  |  |  |  |
| Format       | @GSP, device, ch, port 🚽                    | @SSP, device, ch, port, number (,           |  |  |  |  |
|              |                                             | speaker_1, speaker_2···)                    |  |  |  |  |
| Return value | @GSP, device, ch, port, number,             | @SSP, device, ch, port, number (,           |  |  |  |  |
|              | speaker_1 (, speaker_2···) 🚽                | speaker_1, speaker_2···)                    |  |  |  |  |
| Parameter    | device: Model                               |                                             |  |  |  |  |
|              | "1" fixed                                   |                                             |  |  |  |  |
|              | ch: Input channel                           |                                             |  |  |  |  |
|              | 1 to 512 = Input channel 1 to Inp           | put channel 512                             |  |  |  |  |
|              | If a command is input from the RS-2         | 232C connector of NJR-P01UF/C-T or from the |  |  |  |  |
|              | IP-NINJAR Configurator, "1" is set (fixed). |                                             |  |  |  |  |
|              | port: Input connector                       |                                             |  |  |  |  |
|              | "1" fixed                                   |                                             |  |  |  |  |
|              | number: The number of speakers              |                                             |  |  |  |  |
|              | 1 to 8 [Default] 2                          |                                             |  |  |  |  |
|              | speaker_1 to speaker_8: Speakers            |                                             |  |  |  |  |
|              | 0 = Front Left/Right [Default],             | 1 = Low Frequency Effect,                   |  |  |  |  |
|              | 2 = Front Center,                           | 3 = Rear Left/Right,                        |  |  |  |  |
|              |                                             | 5 = Front Left/Right Center,                |  |  |  |  |
|              | 6 = Rear Left/Right Center,                 | -                                           |  |  |  |  |
|              | 8 = Front Left/Right High,                  | 9 = Top Center,                             |  |  |  |  |
|              | 10 = Front Center High                      |                                             |  |  |  |  |

| @GSP / @SSP | Speaker configuration (Cont'd)                                                    |                                                                             |                |        |       |         |                                                                           |        |        |         |         |     |
|-------------|-----------------------------------------------------------------------------------|-----------------------------------------------------------------------------|----------------|--------|-------|---------|---------------------------------------------------------------------------|--------|--------|---------|---------|-----|
| Parameter   | Getting con                                                                       | Getting commands: The number of speakers and which speakers will be used is |                |        |       |         |                                                                           |        |        |         |         |     |
|             | returned                                                                          |                                                                             |                |        |       |         |                                                                           |        |        |         |         |     |
|             | Setting commands : If you do not specify the speaker configuration, the following |                                                                             |                |        |       |         |                                                                           |        |        |         |         |     |
|             | configuration will be applied depending on the set number of speakers             |                                                                             |                |        |       |         |                                                                           |        |        |         |         |     |
|             | οροακοιο                                                                          |                                                                             |                |        |       |         |                                                                           |        |        |         |         |     |
|             |                                                                                   | speaker                                                                     |                |        |       |         |                                                                           |        |        |         |         |     |
|             | number                                                                            | 0                                                                           | 1              | 2      | 3     | 4       | 5                                                                         | 6      | 7      | 8       | 9       | 10  |
|             | 1                                                                                 | OFF                                                                         | OFF            | ON     | OFF   | OFF     | OFF                                                                       | OFF    | OFF    | OFF     | OFF     | OFF |
|             | 2                                                                                 | ON                                                                          | OFF            | OFF    | OFF   | OFF     | OFF                                                                       | OFF    | OFF    | OFF     | OFF     | OFF |
|             | 3                                                                                 | ON                                                                          | ON             | OFF    | OFF   | OFF     | OFF                                                                       | OFF    | OFF    | OFF     | OFF     | OFF |
|             | 4                                                                                 | ON                                                                          | ON             | ON     | OFF   | OFF     | OFF                                                                       | OFF    | OFF    | OFF     | OFF     | OFF |
|             | 5                                                                                 | ON                                                                          | ON             | OFF    | ON    | OFF     | OFF                                                                       | OFF    | OFF    | OFF     | OFF     | OFF |
|             | 6                                                                                 | ON                                                                          | ON             | ON     | ON    | OFF     | OFF                                                                       | OFF    | OFF    | OFF     | OFF     | OFF |
|             | 7                                                                                 | ON                                                                          | ON             | ON     | ON    | ON      | OFF                                                                       | OFF    | OFF    | OFF     | OFF     | OFF |
|             | 8                                                                                 | ON                                                                          | ON             | ON     | ON    | OFF     | OFF                                                                       | ON     | OFF    | OFF     | OFF     | OFF |
| Example     | set automa<br>exceeds the<br>@GSP,1,1,                                            | e setta                                                                     |                |        | -     | s retur | ned.<br>Getting                                                           | the sp |        |         |         |     |
|             | @GSP,1,1,                                                                         | 1,6,0,1                                                                     | I,2,3 G        | J      |       |         | Channel 1<br>Six speakers are used:                                       |        |        |         |         |     |
|             |                                                                                   |                                                                             |                |        |       |         | Front Left/Right, Low Frequency Effect,                                   |        |        |         |         |     |
|             |                                                                                   |                                                                             |                |        |       |         | Front C                                                                   |        |        | -       |         |     |
|             | @SSP,1,1,                                                                         | 1,8 년                                                                       |                |        |       |         | Assign eight speakers to Channel 1:                                       |        |        |         |         |     |
|             |                                                                                   |                                                                             |                |        |       |         | Front Left/Right, Low Frequency Effect,<br>Front Center, Rear Left/Right, |        |        |         |         |     |
|             |                                                                                   |                                                                             |                |        |       |         | Rear Left/Right Center                                                    |        |        |         |         |     |
|             | @SSP,1,1,                                                                         | 1,8 🚽                                                                       |                |        |       |         | Completed                                                                 |        |        |         |         |     |
|             | @SSP,1,1,                                                                         |                                                                             |                | ┛      |       | 1       | Assign                                                                    | 10 spe | akerst | to Cha  | nnel 1: |     |
|             |                                                                                   |                                                                             |                |        |       | F       | Front Left/Right, Rear Left/Right,                                        |        |        |         |         |     |
|             |                                                                                   |                                                                             |                |        |       |         | Front Lo                                                                  | -      |        |         |         |     |
|             |                                                                                   |                                                                             |                |        |       |         | Rear Le                                                                   | -      |        |         |         |     |
|             |                                                                                   | ה                                                                           |                |        |       |         | Front L                                                                   | -      |        |         |         | 41  |
|             | @ERR,1 🖣                                                                          | L.                                                                          |                |        |       |         | The nur                                                                   |        | •      | kers ex | ceeds   | the |
| Remarks     |                                                                                   |                                                                             | <b>∩_</b> D do | oc not | SUDDO |         | settable                                                                  |        | •      |         |         |     |
| IVEIIIdINS  | The NJR-P01UF/C-R does not support this command.                                  |                                                                             |                |        |       |         |                                                                           |        |        |         |         |     |

#### 4.5.2.5 IR control

| @GIR / @SIR  | IR control                                                        |                                         |  |  |  |  |
|--------------|-------------------------------------------------------------------|-----------------------------------------|--|--|--|--|
| Function     | Getting Setting                                                   |                                         |  |  |  |  |
| Format       | @GIR, device, ch, reserved  @SIR, device, ch, reserved, enabled ( |                                         |  |  |  |  |
| Return value | @GIR, device, ch, reserved, enabled 🚽                             | @SIR, device, ch, reserved, enabled 🚽   |  |  |  |  |
| Parameter    | device: Model                                                     |                                         |  |  |  |  |
|              | 1 = NJR-P01UF/C-T, 2 = NJR-P01UF/0                                | C-R                                     |  |  |  |  |
|              | If a command is input from the RS-232C c                          | onnector of NJR-P01UF/C-T or from the   |  |  |  |  |
|              | IP-NINJAR Configurator, "1" is set (fixed).                       |                                         |  |  |  |  |
|              | ch: Channel                                                       |                                         |  |  |  |  |
|              | 1 to 512 = Channel 1 to Channel 512                               |                                         |  |  |  |  |
|              | reserved: Reservation                                             |                                         |  |  |  |  |
|              | "1" fixed                                                         |                                         |  |  |  |  |
|              | enabled: Enabled/Disabled                                         |                                         |  |  |  |  |
|              | 0 = Disabled, 1 = Enabled [Default]                               |                                         |  |  |  |  |
| Example      | @GIR,1,1,1 🕘                                                      | Getting the IR control enabled/         |  |  |  |  |
|              |                                                                   | disabled of NJR-P01UF/C-T Channel 1     |  |  |  |  |
|              | @GIR,1,1,1,1 🕘                                                    | Enabled                                 |  |  |  |  |
|              | @SIR,2,1,1,0 🖵                                                    | Setting the IR control of NJR-P01UF/C-R |  |  |  |  |
|              |                                                                   | Channel 1 to be disabled                |  |  |  |  |
|              | @SIR,2,1,1,0 I Completed                                          |                                         |  |  |  |  |
| Remarks      | -                                                                 |                                         |  |  |  |  |

#### 4.5.2.6 RS-232C

| @GCTB /<br>@SCTB | RS-232C communication                                          |                                                                     |  |  |  |  |  |
|------------------|----------------------------------------------------------------|---------------------------------------------------------------------|--|--|--|--|--|
| Function         | Getting                                                        | Setting                                                             |  |  |  |  |  |
| Format           | @GCTB, device, ch, reserved 🚽                                  | @SCTB, device, ch, reserved, baudrate,                              |  |  |  |  |  |
|                  |                                                                | databit, stopbit, parity 🖵                                          |  |  |  |  |  |
| Return value     | @GCTB, device, ch, reserved, baudrate,                         | @SCTB, device, ch, reserved, baudrate,                              |  |  |  |  |  |
|                  | databit, stopbit, parity 🚽                                     | databit, stopbit, parity 🚽                                          |  |  |  |  |  |
| Parameter        | device: Model                                                  |                                                                     |  |  |  |  |  |
|                  | 1 = NJR-P01UF/C-T, 2 = NJR-P01UF/                              | C-R                                                                 |  |  |  |  |  |
|                  | ch: Channel                                                    |                                                                     |  |  |  |  |  |
|                  | 1 to 512 = Channel 1 to Channel 512                            |                                                                     |  |  |  |  |  |
|                  | reserved: Reservation                                          |                                                                     |  |  |  |  |  |
|                  | "1" fixed                                                      |                                                                     |  |  |  |  |  |
|                  | baudrate: Baud rate                                            |                                                                     |  |  |  |  |  |
|                  | 0 = 4800 bps, 1 = 9600 bps [Defau                              | 0 = 4800 bps, 1 = 9600 bps [Default], 2 = 19200 bps, 3 = 38400 bps, |  |  |  |  |  |
|                  | 4 = 57600  bps, 5 = 115200  bps                                |                                                                     |  |  |  |  |  |
|                  | databit: Data bit length                                       |                                                                     |  |  |  |  |  |
|                  | 7 = 7 bit, $8 = 8$ bit [Default]                               |                                                                     |  |  |  |  |  |
|                  | stopbit: Stop bit                                              |                                                                     |  |  |  |  |  |
|                  | 1 = 1 bit [Default], 2 = 2 bit                                 |                                                                     |  |  |  |  |  |
|                  | parity: Parity check                                           |                                                                     |  |  |  |  |  |
|                  | 0 = NONE [Default], 1 = ODD, 2 = E\                            | 0 = NONE [Default], 1 = ODD, 2 = EVEN                               |  |  |  |  |  |
| Example          | @GCTB,1,1,1 🖵                                                  | Getting the RS-232C communication                                   |  |  |  |  |  |
|                  |                                                                | setting of NJR-P01UF/C-T Channel 1                                  |  |  |  |  |  |
|                  | @GCTB,1,1,1,4,8,1,0 🚽                                          | - Baud rate : 57600 bps                                             |  |  |  |  |  |
|                  |                                                                | - Data bit length : 8 bit                                           |  |  |  |  |  |
|                  |                                                                | - Stop bit : 1 bit                                                  |  |  |  |  |  |
|                  |                                                                | - Parity check : NONE                                               |  |  |  |  |  |
|                  | @SCTB,1,1,1,4,8,1,0 🚽                                          | Setting the RS-232C communication                                   |  |  |  |  |  |
|                  |                                                                | setting of NJR-P01UF/C-T Channel 1 as                               |  |  |  |  |  |
|                  |                                                                | follows:                                                            |  |  |  |  |  |
|                  |                                                                | - Baud rate : 57600 bps                                             |  |  |  |  |  |
|                  |                                                                | - Data bit length : 8 bit                                           |  |  |  |  |  |
|                  |                                                                | - Stop bit : 1 bit                                                  |  |  |  |  |  |
|                  |                                                                | - Parity check : NONE                                               |  |  |  |  |  |
|                  | @SCTB,1,1,1,4,8,1,0 I                                          | Completed                                                           |  |  |  |  |  |
| Remarks          | This command can be input only via the NJR-CTB command server. |                                                                     |  |  |  |  |  |
|                  | Values for the control mode are fixed and cannot be changed.   |                                                                     |  |  |  |  |  |

#### 4.5.2.7 LAN

| @GIP / @SIP  | LAN                                                               |                                       |  |  |  |  |
|--------------|-------------------------------------------------------------------|---------------------------------------|--|--|--|--|
| Function     | Getting                                                           | Setting                               |  |  |  |  |
| Format       | @GIP, device, ch, reserved 🚽                                      | @SIP, device, ch, reserved, mode, ip, |  |  |  |  |
|              |                                                                   | mask, gateway 🚽                       |  |  |  |  |
| Return value | @GIP, device, ch, reserved, mode, ip,                             | @SIP, device, ch, reserved, mode, ip, |  |  |  |  |
|              | mask, gateway 🖵                                                   | mask, gateway 🖵                       |  |  |  |  |
| Parameter    | device: Model                                                     |                                       |  |  |  |  |
|              | 1 = NJR-P01UF/C-T, 2 = NJR-P01UF                                  | /C-R                                  |  |  |  |  |
|              | ch: Channel                                                       |                                       |  |  |  |  |
|              | 1 to 512 = Channel 1 to Channel 512                               |                                       |  |  |  |  |
|              | reserved: Reservation                                             |                                       |  |  |  |  |
|              | "1" fixed                                                         |                                       |  |  |  |  |
|              | mode: Mode                                                        |                                       |  |  |  |  |
|              | 0 = Automatic (DHCP) [Default], 1 =                               | static                                |  |  |  |  |
|              | "0" is selected, the following three parame                       | eters will be invalid.                |  |  |  |  |
|              | ip: IP address                                                    |                                       |  |  |  |  |
|              | 0 to $255 = 8$ bit (in decimal) x 4 combinations                  |                                       |  |  |  |  |
|              | [Default] Getting automatically                                   |                                       |  |  |  |  |
|              | mask: Subnet mask                                                 |                                       |  |  |  |  |
|              | 0 to 255 = 8 bit (in decimal) x 4 combinations                    |                                       |  |  |  |  |
|              | [Default] Getting automatically                                   |                                       |  |  |  |  |
|              | gateway: Default gateway                                          |                                       |  |  |  |  |
|              | 0 to $255 = 8$ bit (in decimal) x 4 combinations                  |                                       |  |  |  |  |
|              | [Default] Getting automatically                                   |                                       |  |  |  |  |
| Example      | @GIP,1,1,1 🚽                                                      | Getting the LAN setting of            |  |  |  |  |
| ·            |                                                                   | NJR-P01UF/C-T Channel 1               |  |  |  |  |
|              | @GIP,1,1,1,1,192.168.3.2,255.255.255.                             | - Mode : Static                       |  |  |  |  |
|              | 0,192.168.3.254 🚽                                                 | - IP address : 192.168.3.2            |  |  |  |  |
|              |                                                                   | - Subnet mask : 255.255.255.0         |  |  |  |  |
|              |                                                                   | - Default gateway : 192.168.3.254     |  |  |  |  |
|              | @SIP,1,1,1,1,192.168.3.2,255.255.255.                             | Setting the LAN of NJR-P01UF/C-T      |  |  |  |  |
|              | 0,192.168.3.254 🚽                                                 | Channel 1 as follows:                 |  |  |  |  |
|              |                                                                   | - Mode : Static                       |  |  |  |  |
|              |                                                                   | - IP address : 192.168.3.2            |  |  |  |  |
|              |                                                                   | - Subnet mask : 255.255.255.0         |  |  |  |  |
|              |                                                                   | - Default gateway : 192.168.3.254     |  |  |  |  |
|              | @SIP,1,1,1,1,192.168.3.2,255.255.255.                             | Completed                             |  |  |  |  |
|              | 0,192.168.3.254 🚽                                                 |                                       |  |  |  |  |
| Remarks      | This command can be input only via the N                          | NJR-CTB command server.               |  |  |  |  |
|              | If the LAN setting is changed, the communication may be disabled. |                                       |  |  |  |  |
|              | Change the environmental settings based on the NJR-P settings.    |                                       |  |  |  |  |

| @GMC         | MAC address                                                    |                                     |  |  |
|--------------|----------------------------------------------------------------|-------------------------------------|--|--|
| Function     | Getting                                                        | Getting                             |  |  |
| Format       | @GMC, device, ch, reserved 🚽                                   |                                     |  |  |
| Return value | @GMC, device, ch, reserved, mac 🖵                              |                                     |  |  |
| Parameter    | device: Model                                                  |                                     |  |  |
|              | 1 = NJR-P01UF/C-T, 2 = NJR-P01UF                               | -/C-R                               |  |  |
|              | ch: Channel                                                    |                                     |  |  |
|              | 1 to 512 = Channel 1 to Channel 512                            | 1 to 512 = Channel 1 to Channel 512 |  |  |
|              | reserved: Reservation                                          |                                     |  |  |
|              | "1" fixed                                                      |                                     |  |  |
|              | mac: MAC address                                               |                                     |  |  |
|              | 00 to FF = 8 bit (in hex) x 6 combinations                     |                                     |  |  |
| Example      | @GMC,1,1,1 🚽                                                   | Getting the MAC address of          |  |  |
|              |                                                                | NJR-P01UF/C-T Channel 1             |  |  |
|              | @GMC,1,1,1,D88039A6D9DF 🕘                                      | D8:80:39:A6:D9:DF                   |  |  |
| Remarks      | This command can be input only via the NJR-CTB command server. |                                     |  |  |

#### 4.5.2.8 Advanced setting

| @CLRC        | Initialization                                                 |                                            |  |
|--------------|----------------------------------------------------------------|--------------------------------------------|--|
| Function     | Setting                                                        |                                            |  |
| Format       | @CLRC, device, ch, reserved 🚽                                  |                                            |  |
| Return value | @CLRC, device, ch, reserved 🚽                                  |                                            |  |
| Parameter    | device: Model                                                  |                                            |  |
|              | 1 = NJR-P01UF/C-T, 2 = NJR-P01UF/C                             | C-R                                        |  |
|              | ch: Channel                                                    |                                            |  |
|              | 0 = All channels, 1 to 512 = Channel 1 to Channel 512          |                                            |  |
|              | reserved: Reservation                                          |                                            |  |
|              | "1" fixed                                                      |                                            |  |
| Example      | @CLRC,1,2,1 🚽                                                  | Initializing settings of the NJR-P01UF/C-T |  |
|              |                                                                | Channel 2                                  |  |
|              | @CLRC,1,2,1 🖵                                                  | Completed                                  |  |
| Remarks      | This command can be input only via the NJR-CTB command server. |                                            |  |
|              | Settings of "4.5.2.1 Input" to "4.5.2.7 LAN"                   | ' will be initialized.                     |  |

| @RBTC        | Reboot                                                |                             |  |
|--------------|-------------------------------------------------------|-----------------------------|--|
| Function     | Setting                                               |                             |  |
| Format       | @RBTC, device, ch, reserved 🚽                         |                             |  |
| Return value | @RBTC, device, ch, reserved 🚽                         |                             |  |
| Parameter    | device: Model                                         |                             |  |
|              | 1 = NJR-P01UF/C-T, 2 = NJR-P01UF/C                    | C-R                         |  |
|              | ch: Channel                                           |                             |  |
|              | 0 = All channels, 1 to 512 = Channel 1 to Channel 512 |                             |  |
|              | reserved: Reservation                                 |                             |  |
|              | "1" fixed                                             |                             |  |
| Example      | @RBTC,1,2,1 🖵                                         | Rebooting the NJR-P01UF/C-T |  |
|              |                                                       | Channel 2                   |  |
|              | @RBTC,1,2,1 🚽                                         | Completed                   |  |
| Remarks      | This command can be input only via the N              | JR-CTB command server.      |  |

#### 4.5.2.9 Information

| @GSS         | I/O status                                                                      |  |  |
|--------------|---------------------------------------------------------------------------------|--|--|
| Function     | Getting                                                                         |  |  |
| Format       | GSS, device, ch, port, mode 🖃                                                   |  |  |
| Return value | GSS, device, ch, port, mode, status_1 (, status_2, status_3···)                 |  |  |
| Parameter    | device: Model                                                                   |  |  |
|              | 1 = NJR-P01UF/C-T, $2 = NJR-P01UF/C-R$                                          |  |  |
|              | ch: Channel                                                                     |  |  |
|              | 1 to 512 = Channel 1 to Channel 512                                             |  |  |
|              | If a command is input from the RS-232C connector of NJR-P or from the IP-NINJAR |  |  |
|              | Configurator, "1" is set (fixed).                                               |  |  |
|              | port: Input connector/Output connector                                          |  |  |
|              | "1" fixed                                                                       |  |  |
|              | mode: Target status                                                             |  |  |
|              | For HDMI input connector of NJR-P01UF/C-T:                                      |  |  |
|              | 0 = AII  of  1  to  4,                                                          |  |  |
|              | 1 = Input signal type <sup>*1</sup> ,                                           |  |  |
|              | 2 = Video input signal format <sup>*2</sup> ,                                   |  |  |
|              | 3 = Audio input signal format <sup>*3</sup> ,                                   |  |  |
|              | $4 = with/without HDCP input^{*4}$                                              |  |  |
|              | For HDMI output connector of NJR-P01UF/C-R:                                     |  |  |
|              | 10 = All of 11 to 13,                                                           |  |  |
|              | 11 = HDCP authentication status <sup><math>*5</math></sup> ,                    |  |  |
|              | 12 = Output signal type <sup>*6</sup> ,                                         |  |  |
|              | 13 = Error code <sup>*7</sup>                                                   |  |  |
|              | status_1 to status_4: Status                                                    |  |  |
|              |                                                                                 |  |  |
|              | *1 For input signal type, one of the following values is returned.              |  |  |
|              | Value Description                                                               |  |  |
|              | Hxx HDMI signal is input. xx stands for color depth which is 24, 30, or 36      |  |  |
|              | D DVI signal is input.                                                          |  |  |
|              | N No signal is input.                                                           |  |  |
|              |                                                                                 |  |  |
|              | *2 For format of video input signal                                             |  |  |
|              | Value Description                                                               |  |  |
|              | 1920 x 1080iSDTV/HDTV/UHDTV signal is input, which returns the                  |  |  |
|              | 59.94Hz format type and vertical synchronous frequency.                         |  |  |
|              | 800 x 600p 60.00Hz Signal having VESA resolution is input, and [Horizontal      |  |  |
|              | resolution x Vertical resolution] and vertical                                  |  |  |
|              | synchronous frequency are returned.                                             |  |  |
|              | NO SIGNAL No signal is input.                                                   |  |  |
|              |                                                                                 |  |  |

| @GSS      | I/C                                                                 | ) status (Co                     | atus (Cont'd)                           |                                                                                |  |
|-----------|---------------------------------------------------------------------|----------------------------------|-----------------------------------------|--------------------------------------------------------------------------------|--|
| Parameter | *3                                                                  | For format of audio input signal |                                         |                                                                                |  |
|           |                                                                     | Val                              | ue                                      | Description                                                                    |  |
|           |                                                                     | LINEAR PO                        | CM 48kHz                                | LPCM signal is input, which returns the sampling                               |  |
|           |                                                                     |                                  |                                         | frequency.                                                                     |  |
|           |                                                                     | COMPRES                          | SED                                     | Compressed audio signal (such as Dolby Digital and                             |  |
|           |                                                                     | AUDIO                            |                                         | DTS) is input (Because the NJR-P01UF/C-T does not                              |  |
|           |                                                                     |                                  |                                         | recognize detailed formats, "COMPRESSED AUDIO" is                              |  |
|           |                                                                     |                                  |                                         | sent to all compressed audios).                                                |  |
|           |                                                                     | NO AUDIO                         | )                                       | No signal is input.                                                            |  |
|           | *4                                                                  | For HDCP p                       | oresence, o                             | ne of the following values is returned.                                        |  |
|           |                                                                     | Val                              | ue                                      | Description                                                                    |  |
|           |                                                                     | HDCP 1.4                         | ON                                      | Signal with HDCP 1.4 is input.                                                 |  |
|           |                                                                     | HDCP 2.2                         | ON                                      | Signal with HDCP 2.2 is input.                                                 |  |
|           |                                                                     | HDCP OFF                         | -                                       | Signal without HDCP is input.                                                  |  |
|           |                                                                     | NO SIGNA                         | L                                       | No signal is input.                                                            |  |
|           |                                                                     |                                  |                                         |                                                                                |  |
|           | *5                                                                  | For HDCP a                       | uthenticatio                            | on, one of the following values is returned.                                   |  |
|           |                                                                     | Val                              | ue                                      | Description                                                                    |  |
|           |                                                                     | HDCP 1.4                         |                                         | Authenticated with HDCP 1.4                                                    |  |
|           | SUPPORT                                                             |                                  |                                         |                                                                                |  |
|           |                                                                     | HDCP 2.2                         |                                         | Authenticated with HDCP 2.2                                                    |  |
|           |                                                                     | SUPPORT                          |                                         |                                                                                |  |
|           |                                                                     | HDCP NO                          |                                         | Not authenticated, because device that does not                                |  |
|           |                                                                     | SUPPORT                          |                                         | support HDCP is connected or input signal does not have HDCP.                  |  |
|           |                                                                     | HDCP ERF                         | ROR                                     | Device with HDCP is connected, but the authentication failed.                  |  |
|           |                                                                     | HDCP CHE                         | ECK NOW                                 | Connection status of sink device was changed, and the status is being checked. |  |
|           |                                                                     | UNCONNE                          | CTED                                    | No sink device is connected.                                                   |  |
|           | *6 For output signal type, one of the following values is returned. |                                  | one of the following values is returned |                                                                                |  |
|           | 0                                                                   | Value                            |                                         |                                                                                |  |
|           |                                                                     |                                  |                                         |                                                                                |  |
|           | D DVI signal is output.                                             |                                  |                                         |                                                                                |  |
|           |                                                                     |                                  |                                         |                                                                                |  |
|           |                                                                     |                                  |                                         |                                                                                |  |
|           | 1                                                                   |                                  |                                         |                                                                                |  |

| @GSS      | I/O status (Cor | I/O status (Cont'd)                                                                    |                                                                                        |  |  |
|-----------|-----------------|----------------------------------------------------------------------------------------|----------------------------------------------------------------------------------------|--|--|
| Parameter |                 | *7 For status of the HDMI output connector, one of the codes below will be returned in |                                                                                        |  |  |
|           |                 | order: video output/audio                                                              | output.                                                                                |  |  |
| Error co  |                 | Video output status                                                                    | Audio output status                                                                    |  |  |
|           | 0               | Video is output correctly.                                                             | Audio is output correctly.                                                             |  |  |
|           | 1               | _                                                                                      | "@GAM / @SAM                                                                           |  |  |
|           |                 |                                                                                        | Muting/unmuting digital audio output" is set to "ON".                                  |  |  |
|           | 2               | No source device is connected.                                                         |                                                                                        |  |  |
|           | 3               | No video signal is input. No audio signal is input.                                    |                                                                                        |  |  |
|           | 4               | Video output or audio ou                                                               | tput of the source device is muted.                                                    |  |  |
|           | 5               | Signal with HDCP is input but the sink device does not support HDCP.                   |                                                                                        |  |  |
|           | 6               | The source device does (packets) for outputting v                                      | not output the needed information<br>ideo or audio.                                    |  |  |
|           | 7               | Signal that is not support                                                             | ed by Since compressed audio is                                                        |  |  |
|           |                 | NJR-P is input.                                                                        | input, audio cannot be output.                                                         |  |  |
|           | 9               | -                                                                                      | The sink device that does not                                                          |  |  |
|           |                 |                                                                                        | support audio is connected.                                                            |  |  |
|           | В               | No sink device is connec                                                               | ted.                                                                                   |  |  |
|           | С               | CHDCP is being authenticated.DHDCP authentication failed                               |                                                                                        |  |  |
|           | D               |                                                                                        |                                                                                        |  |  |
|           |                 |                                                                                        |                                                                                        |  |  |
| Example   | @GSS,1,1,1,0    | L<br>L                                                                                 | Getting all input statuses of                                                          |  |  |
|           |                 | H30,1920 x 1080p 60Hz,<br>ŀ8kHz, HDCP 1.4 ON 🖃                                         | NJR-P01UF/C-T Channel 1<br>- Input signal type :30-BIT COLOR<br>HDMI                   |  |  |
|           |                 |                                                                                        | - Video input signal : 1080p 60Hz<br>- Audio input signal : LPCM 48kHz<br>- HDCP : 1.4 |  |  |
|           | @GSS,2,1,1,1(   | ) +                                                                                    | Getting all output statuses of<br>NJR-P01UF/C-R Channel 1                              |  |  |
|           | @GSS,2,1,1,1(   | ),HDCP 1.4 SUPPORT,                                                                    | - HDCP authentication : HDCP 1.4                                                       |  |  |
|           | H30,00 🚽        |                                                                                        | - Output signal type :30-BIT COLOR<br>HDMI                                             |  |  |
|           |                 |                                                                                        | - Error code: Video and audio are output correctly                                     |  |  |
| Remarks   |                 |                                                                                        |                                                                                        |  |  |

| @GES         | Monitor EDID                                      | Monitor EDID                                                    |  |  |  |
|--------------|---------------------------------------------------|-----------------------------------------------------------------|--|--|--|
| Function     | Getting                                           | Getting                                                         |  |  |  |
| Format       | @GES, device, ch, port,                           | CES, device, ch, port, mode 🚽                                   |  |  |  |
| Return value | @GES, device, ch, port,                           | CES, device, ch, port, mode, status_1 (, status_2, status_3)    |  |  |  |
| Parameter    | device: Model                                     |                                                                 |  |  |  |
|              | "2" fixed                                         |                                                                 |  |  |  |
|              | ch: Output channel                                |                                                                 |  |  |  |
|              | 1 to 512 = Output cha                             | nnel 1 to Output channel 512                                    |  |  |  |
|              | If a command is input from                        | m the RS-232C connector of NJR-P01UF/C-R or from the            |  |  |  |
|              | IP-NINJAR Configurator,                           | "1" is set (fixed).                                             |  |  |  |
|              | port: Output connector                            |                                                                 |  |  |  |
|              | "1" fixed                                         |                                                                 |  |  |  |
|              | mode: Target status                               |                                                                 |  |  |  |
|              | 0 = AII  of  1  to  4,                            |                                                                 |  |  |  |
|              | $1 = Monitor name^{*1}$ ,                         |                                                                 |  |  |  |
|              | 2 = Resolution and do                             | ot clock <sup>*2</sup> ,                                        |  |  |  |
|              | 3 = HDMI support sta                              | tus, sampling structure, and color depth*3,                     |  |  |  |
|              |                                                   | tus, sampling frequency, bit length, the number of channels,    |  |  |  |
|              | and compressed audio support status <sup>*4</sup> |                                                                 |  |  |  |
|              | status_1 to status_4: Status                      |                                                                 |  |  |  |
|              |                                                   |                                                                 |  |  |  |
|              | *1 For monitor name                               | Description                                                     |  |  |  |
|              |                                                   |                                                                 |  |  |  |
|              | NJR-P01UF-T                                       | A sink device named "NJR-P01UF-T" is connected.                 |  |  |  |
|              | UNCONNECTED                                       | No sink device is connected.                                    |  |  |  |
|              | *2 For resolution and dot                         | alaak                                                           |  |  |  |
|              | Value                                             | Description                                                     |  |  |  |
|              | 1920x1080                                         | A sink device supporting 1920x1080 (resolution) and             |  |  |  |
|              | 148.50MHz                                         | 148.50 MHz (dot clock) is connected.                            |  |  |  |
|              | 140.0000112                                       |                                                                 |  |  |  |
|              | *3 For HDMI support stat                          | *3 For HDMI support status, sampling frequency, and color depth |  |  |  |
|              | Value                                             | Description                                                     |  |  |  |
|              | DVI                                               | A sink device that does not support HDMI signal is              |  |  |  |
|              |                                                   | connected.                                                      |  |  |  |
|              | HDMI-                                             | A sink device supporting HDMI signal is connected.              |  |  |  |
|              | RGB/YCbCr422/                                     | Supported sampling structure (RGB, YCbCr 4:2:2,                 |  |  |  |
|              | YCbCr444-24/30BIT                                 | YCbCr 4:4:4, YCbCr4:2:0) and color depth (24, 30, 36)           |  |  |  |
|              | COLOR                                             | are returned.                                                   |  |  |  |
|              |                                                   |                                                                 |  |  |  |

| @GES      | Monitor EDID (Cont'd)                                                                                               |                                              |                                                                                                    |  |
|-----------|----------------------------------------------------------------------------------------------------|----------------------------------------------|----------------------------------------------------------------------------------------------------|--|
| Parameter | *4 For audio support, sam<br>compressed audio                                                                       | pling frequency, bi                          | it length, the number of channels, and                                                                                                    |  |
|           | Value                                                                                                    | Description                                  |                                                                                                    |  |
|           | AUDIO NOT<br>SUPPORT                                                                                                | A sink device tha connected.                 | at does not support audio signal is                                                                                                    |  |
|           | LINEAR PCM-<br>32/44.1/48kHz-16/20<br>/24BIT-8CHANNEL                                                               | Supported sampl 176.4, 192), the r           | pporting audio signal is connected.<br>ling frequency (32, 44.1, 48, 88.2, 96,<br>number of bits (16, 20, 24), the number<br>o 8), and compressed audio support<br>ed. |  |
| Example   | @GES,2,1,1,0 🚽                                                                                                    |                                              | Getting the EDID of the sink device                                                                                                    |  |
|           | @GES,2,1,1,0,NJR-P01U<br>594.00MHz,HDMI-RGB/Y0<br>YCbCr444/YCbCr420-24B<br>LINEAR PCM-32/44.1/48k<br>24BIT-2CHANNEL | F-T,3840x2160 -<br>CbCr422/ -<br>SITCOLOR, - | connected to Channel 1<br>- Monitor name : NJR-P01UF-T<br>- Resolution : 3840x2160<br>- Dot clock : 594.00MHz<br>- HDMI : HDMI-RGB/YCbCr422/<br>YCbCr444/YCbCr420-     |  |
|           |                                                                                                    |                                              | - Audio 24BIT COLOR<br>- Audio : LINEAR PCM-32/<br>44.1/48kHz-16/20/<br>24BIT-2CHANNEL                                                                                 |  |
| Remarks   | The NJR-P01UF/C-T does                                                                                              | s not support this c                         | command.                                                                                                    |  |

| @GIV         | Version                                                                       |                                    |  |  |
|--------------|-------------------------------------------------------------------------------|------------------------------------|--|--|
| Function     | Getting                                                                       |                                    |  |  |
| Format       | @GIV, device, ch, reserved 🖵                                                  |                                    |  |  |
| Return value | @GIV, device, ch, reserved, id, ver 🚽                                         |                                    |  |  |
| Parameter    | device: Model                                                                 | device: Model                      |  |  |
|              | 1 = NJR-P01UF/C-T, 2 = NJR-P01UF                                              | /C-R                               |  |  |
|              | ch: Channel                                                                   |                                    |  |  |
|              | 1 to 512 = Channel 1 to Channel 512                                           |                                    |  |  |
|              | If a command is input from the RS-232C connector of NJR-P or from the IP-NIN. |                                    |  |  |
|              | Configurator, "1" is set (fixed).                                             |                                    |  |  |
|              | reserved: Reservation                                                         |                                    |  |  |
|              | "1" fixed                                                                     |                                    |  |  |
|              | id : Model number<br>ver : Firmware version                                   |                                    |  |  |
|              |                                                                               |                                    |  |  |
| Example      | @GIV,1,1,1 🚽                                                                  | Getting the product information of |  |  |
|              |                                                                               | NJR-P01UF/C-T Channel 1            |  |  |
|              | @GIV,1,1,1, NJR-P01UF-T,1.00 🖃                                                | - Model number : NJR-P01UF-T       |  |  |
|              |                                                                               | - Firmware version : 1.00          |  |  |
| Remarks      | -                                                                             |                                    |  |  |

### User Guide (Command Guide) of NJR-P01U Series

### Ver.1.0.0

Issued on: 1 October 2020

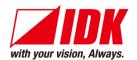

| Headquarters<br>Email: <u>idk_eng@idk.co.jp</u> | IDK Corporation<br>7-9-1 Chuo, Yamato-shi, Kanagawa-pref.<br>242-0021 JAPAN<br>TEL: +81-46-200-0764 FAX: +81-46-200-0765<br>URL: http://www.idkav.com |
|-------------------------------------------------|----------------------------------------------------------------------------------------------------|
| USA<br>Email: <u>sales@idkav.com</u>            | IDK America Inc.<br>72 Grays Bridge Road Suite 1-C, Brookfield, CT 06804<br>TEL: +1-203-204-2445<br>URL: <u>http://www.idkav.com</u>                  |
| Europe                                          | IDK Europe GmbH<br>Lise-Meitner-Str. 6, D-40878 Ratingen<br>TEL: +49-2102-578-301-0                                                                   |
| Email: <u>info@idkav.eu</u>                     | URL: http://www.idkav.com                                                                                                    |
| Product information<br>Support                  | Arvanics Corporation<br>7-9-1 Chuo, Yamato-shi, Kanagawa-pref.<br>242-0021 JAPAN<br>TEL: +81-46-259-6920 FAX: +81-46-259-6930                         |

Email: info@arvanics.com

Information in this document is subject to change without notice.

URL: http://www.arvanics.com

©2020 IDK Corporation, all rights reserved. All trademarks mentioned are the property of their respective owners.